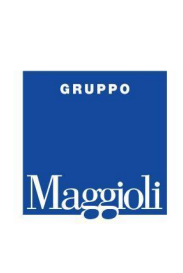

# **PORTALE CONSULTAZIONE ANAGRAFE ONLINE - ENTI TERZI - MAGGIOLI**

- Tramite il link fornito dal Comune, selezionare una delle modalità d'accesso presenti in home page

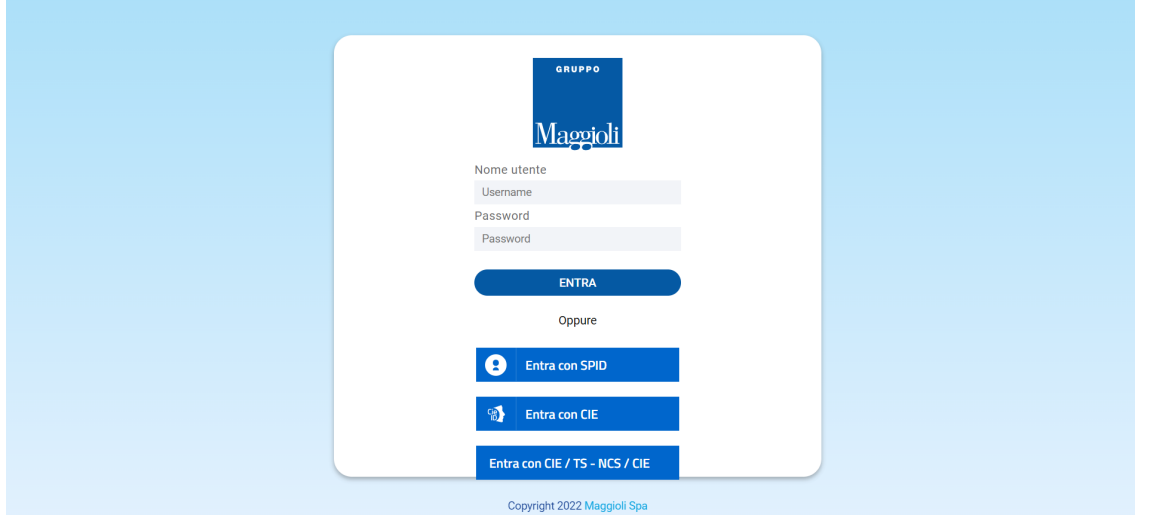

All'accesso, come indicato di seguito, selezionare il relativo menù di ricerca. Ogni utente, visualizza uno dei due menù (**ricerca semplice** o **ricerca avanzata** ), in relazione alla convenzione stipulata con il Comune ed ai relativi permessi

## **Ricerca Semplice**

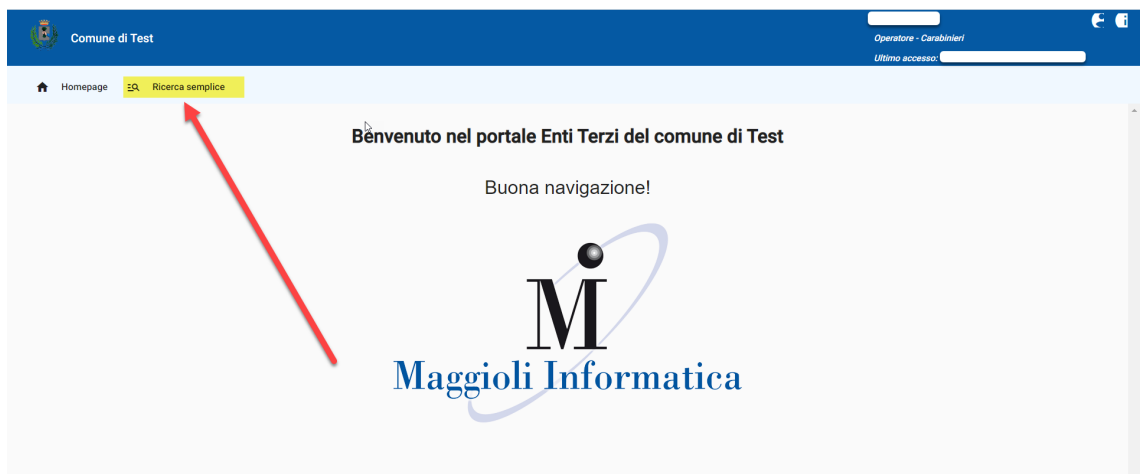

### **Maggioli S.p.A.**

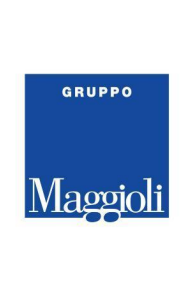

## **Ricerca Avanzata**

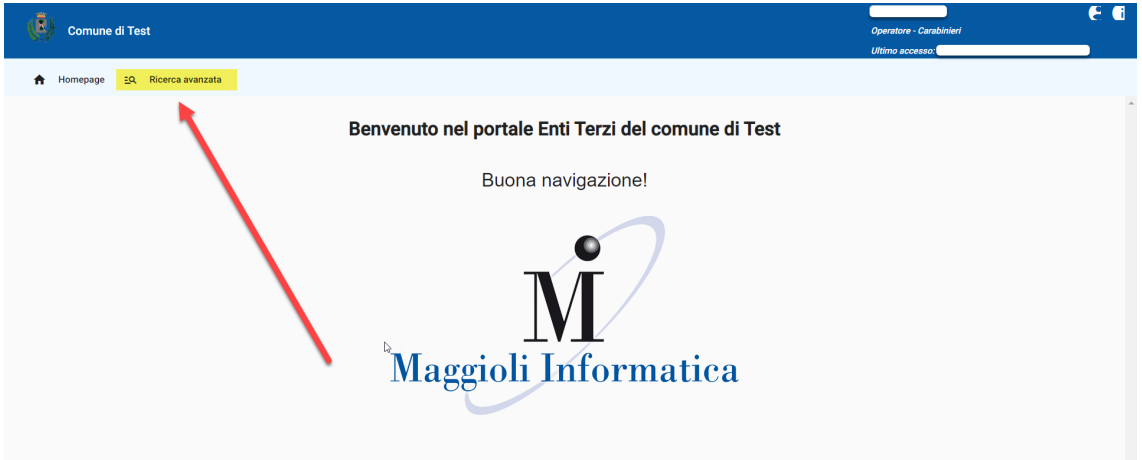

- In **ricerca semplice**, compilare obbligatoriamente cognome, nome e data di nascita oppure il codice fiscale e ricercare tramite l'apposita lente "ricerca"

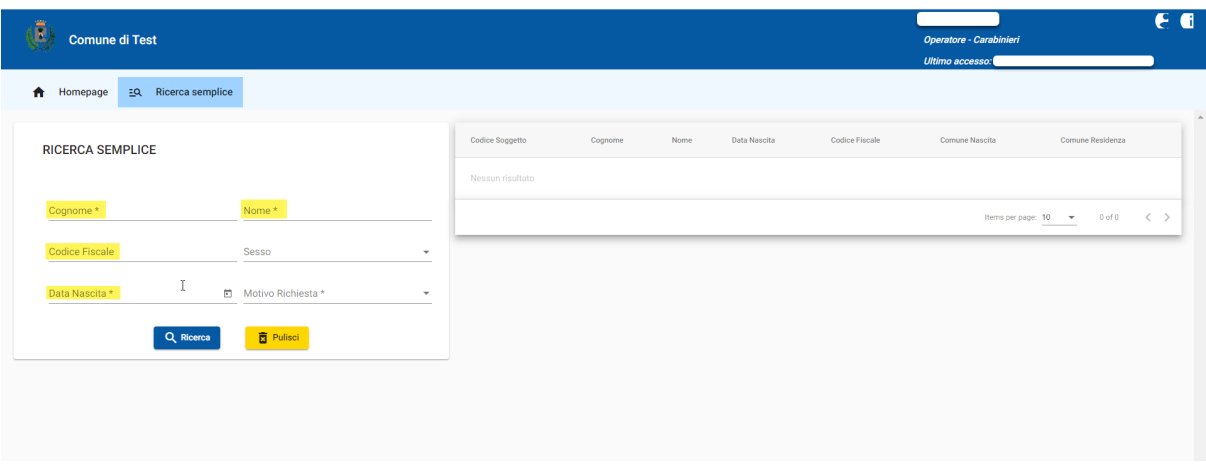

### **Maggioli S.p.A.**

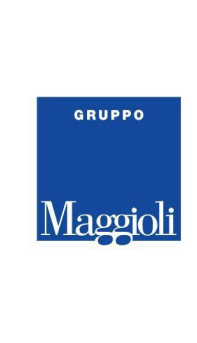

- In **ricerca avanzata**, compilare il contesto di ricerca ed il motivo disponibili a video

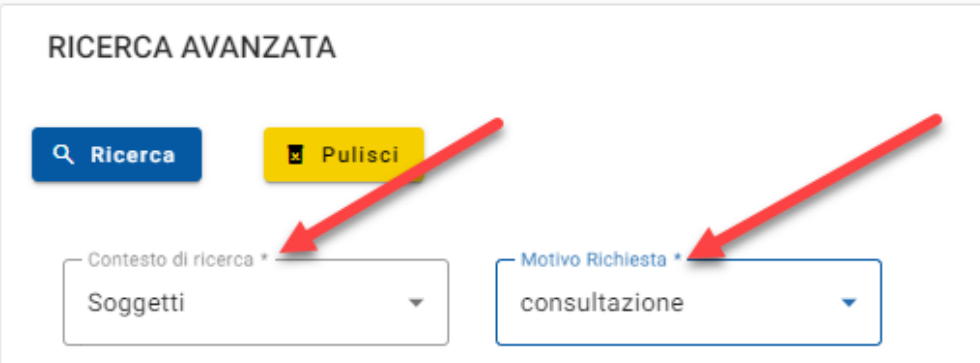

## contesti di ricerca

- **Soggetti:** ricercare uno o più cittadini in base ai filtri di ricerca impostati *( specificando le generalità oppure la residenza, la posizione anagrafica ecc… )*
- **○ Famiglie:** ricercare una o più famiglie in base ai filtri di ricerca impostati *( specificando il codice fiscale di un componente del nucleo oppure la residenza, la tipologia di famiglia ecc… )*
- **○ Storico famiglia:** specificando il codice fiscale di un cittadino ed un periodo, verranno visualizzate tutte le variazioni di famiglia relative al codice fiscale preso in considerazione
- motivi di richiesta
	- **consultazione, accertamento o altro:** specificare il motivo in base alla ricerca che intendiamo effettuare

## **Soggetti**

Sarà possibile consultare la scheda anagrafica locale ( relativa solo al proprio Comune ) del nostro cittadino, compilando i filtri di ricerca con i dati in nostro possesso

## ES: dati anagrafici - Rossinini Mario

*tutti coloro che ad oggi si chiamano ROSSININI MARIO, a prescindere dalla data di nascita, posizione anagrafica ecc…*

#### **Maggioli S.p.A.**

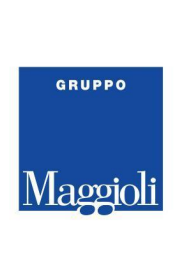

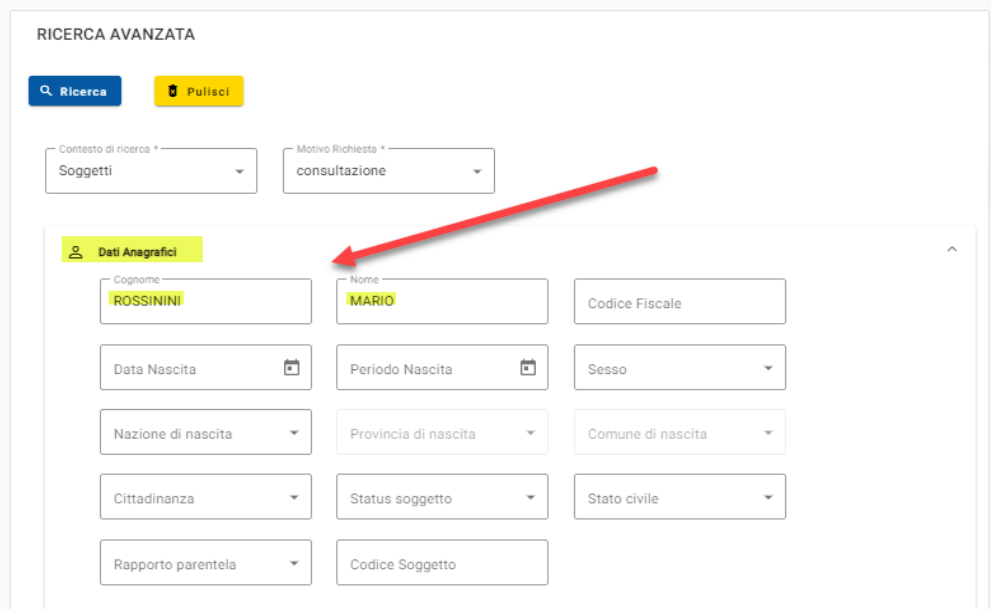

## ES: dati anagrafici - Rossinini - Emigrato

*tutti coloro che ad oggi si chiamano con cognome ROSSININI e sono Emigrati ( cancellati per altro comune )*

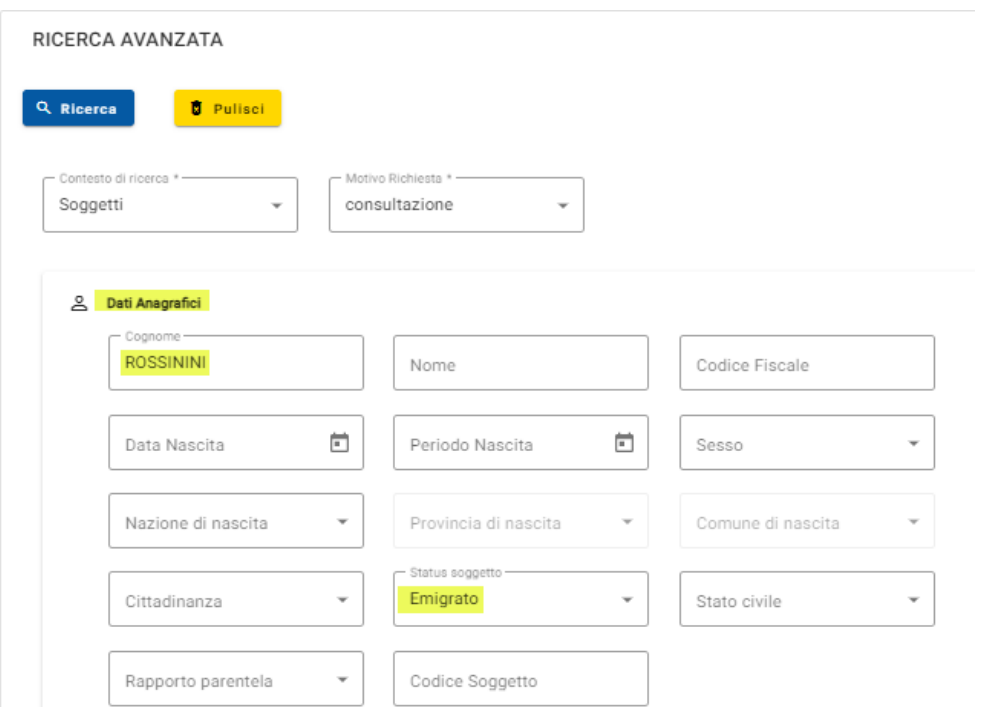

### Maggioli S.p.A.

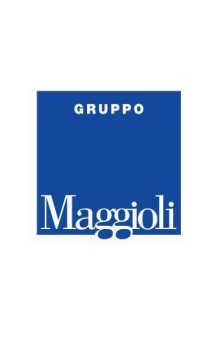

## La ricerca è possibile anche attraverso i seguenti criteri di ricerca:

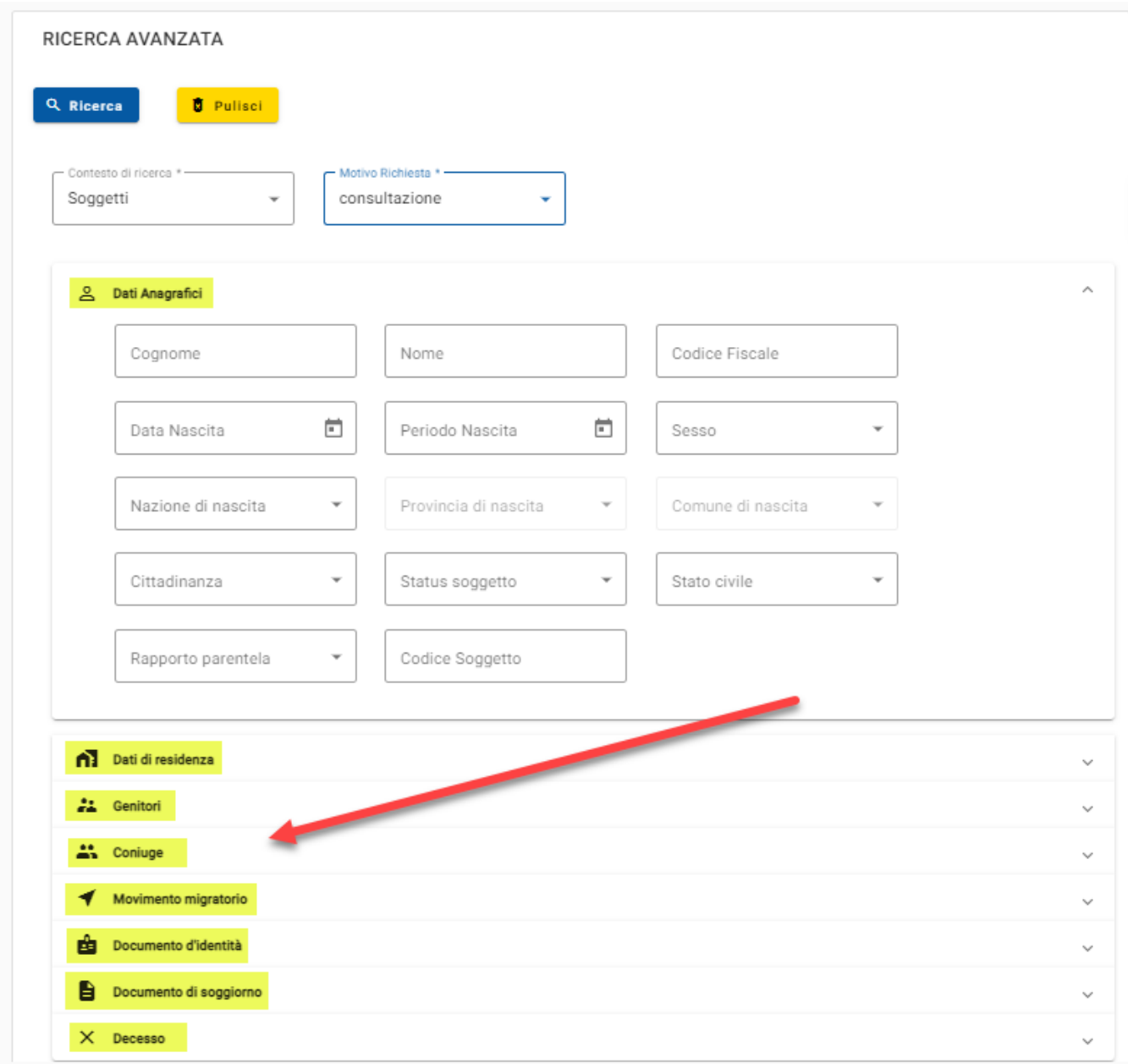

### Maggioli S.p.A.

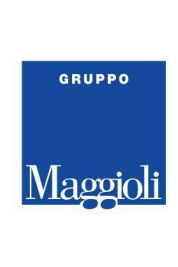

- ➢ **DATI DI RESIDENZA:** possibilità di ricercare tutti i cittadini residenti ad un determinato indirizzo ( compilare obbligatoriamente il campo "*area di circolazione*" (nome della via) e ricercarla selezionando la lente a destra del campo.
- E' necessario specificare almeno un numero civico o un range di civici
- ➢ **GENITORI:** possibilità di ricercare un cittadino conoscendo le generalità di padre e/o madre
- ➢ **CONIUGE:** possibilità di ricercare un cittadino conoscendo le generalità del coniuge
- ➢ **MOVIMENTO MIGRATORIO:** possibilità di ricercare i cittadini in relazione ai movimenti migratori ( per esempio tutti coloro che sono immigrati in un determinato periodo )
- ➢ **DOCUMENTO D'IDENTITA':** possibilità di ricercare un cittadino conoscendo il numero o il periodo di rilascio del suo documento di riconoscimento
- ➢ **DOCUMENTO DI SOGGIORNO:** possibilità di ricercare un cittadino conoscendo il numero o il periodo di rilascio del suo documento di soggiorno
- ➢ **DECESSO:** possibilità di ricercare un cittadino conoscendo la data di decesso o il periodo di decesso

Dopo aver impostato i filtri di ricerca in base ai dati a nostra disposizione, il tasto RICERCA permette di visualizzare tutti i cittadini che corrispondono ai criteri impostati

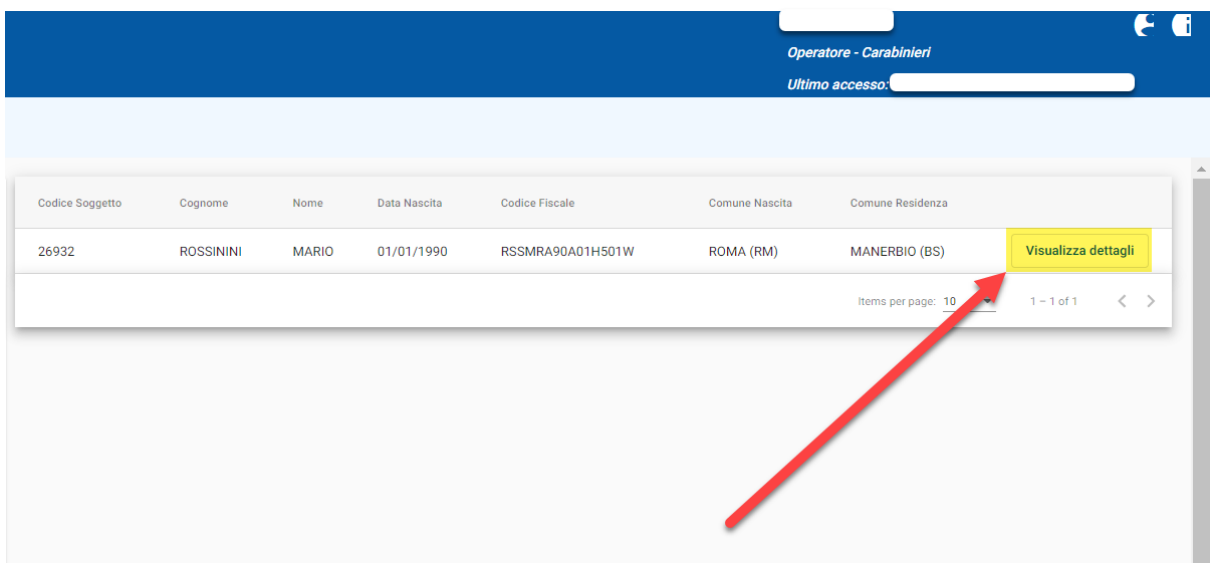

## ES: ROSSININI MARIO

Selezionando il "**dettaglio**" presente alla destra di ogni cittadino, verranno visualizzati tutti i dati anagrafici disponibili all'utente terzo ( in base ai permessi associati al proprio profilo )

#### **Maggioli S.p.A.**

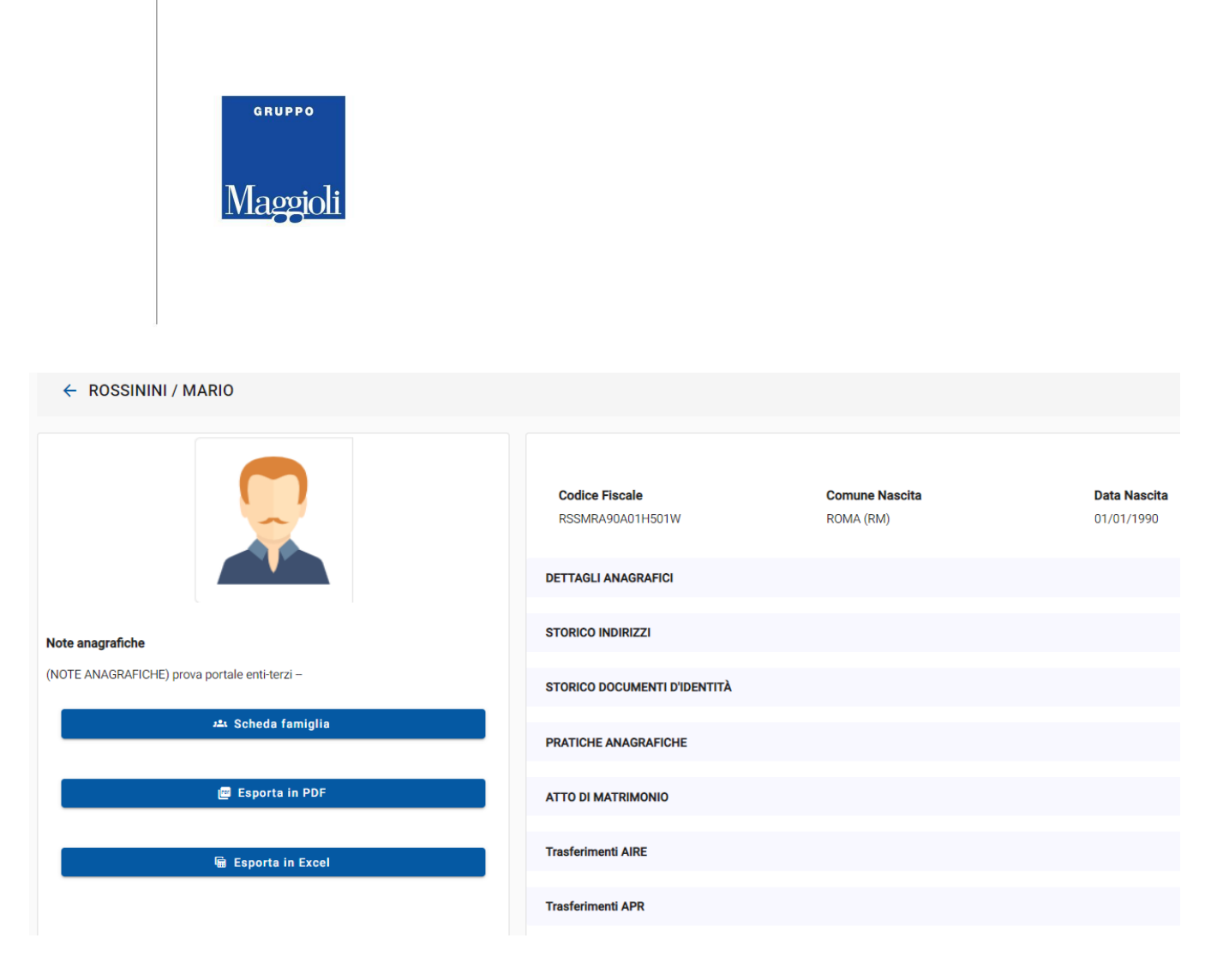

Le informazioni anagrafiche sul cittadino sono così suddivise:

- ➢ **DETTAGLI ANAGRAFICI:** *dati anagrafici attuali,* alla data odierna. Generalità, residenza, paternità, maternità, carta d'identità ecc…
- ➢ **STORICO INDIRIZZI:** specifica di *tutti gli indirizzi di residenza nel comune*, dal più datato all'attuale, con indicazione completa della via, civico, piano ecc… oltre al periodo di residenza per ciascun indirizzo
- ➢ **STORICO DOCUMENTI D'IDENTITA'**: specifica di *tutte le carte d'identità rilasciate dal comune*, dalla più datata all'attuale, con indicazione del periodo di validità per ciasciuna carta
- ➢ **PRATICHE ANAGRAFICHE:** specifica di tutte le pratiche che hanno coinvolto il cittadino nel Comune ( iscrizioni, cancellazioni, cambi di indirizzo, irreperibilità ecc )
- ➢ **ATTO DI MATRIMONIO, DIVORZIO, NASCITA ecc:** specifica di tutti gli atti presenti sul cittadino a livello di Stato Civile
- ➢ **TRASFERIMENTO APR/AIRE:** specifica di tutte le movimentazioni che hanno coinvolto il cittadino nel Comune ( iscrizioni e cancellazioni per l'estero, verso altri comuni, per irreperibilità, ricomparsa ecc… )

#### **Maggioli S.p.A.**

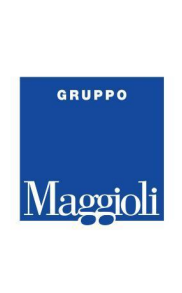

- E' possibile consultare ciascun menù, selezionando la freccia come di seguito

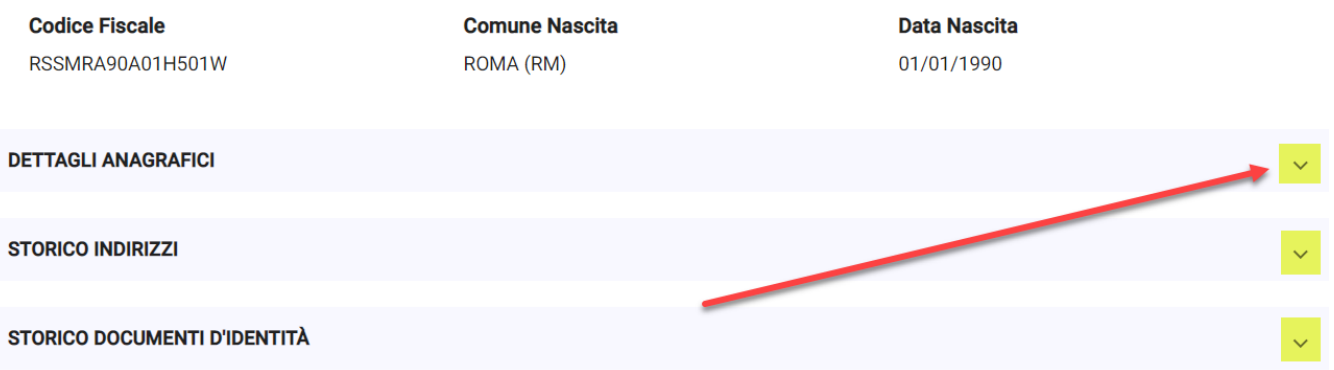

- I menù "**esporta in PDF**" ed "**esporta in Excel**" rendono possibile l'esportazione dei dati espansi, quindi visualizzati a video

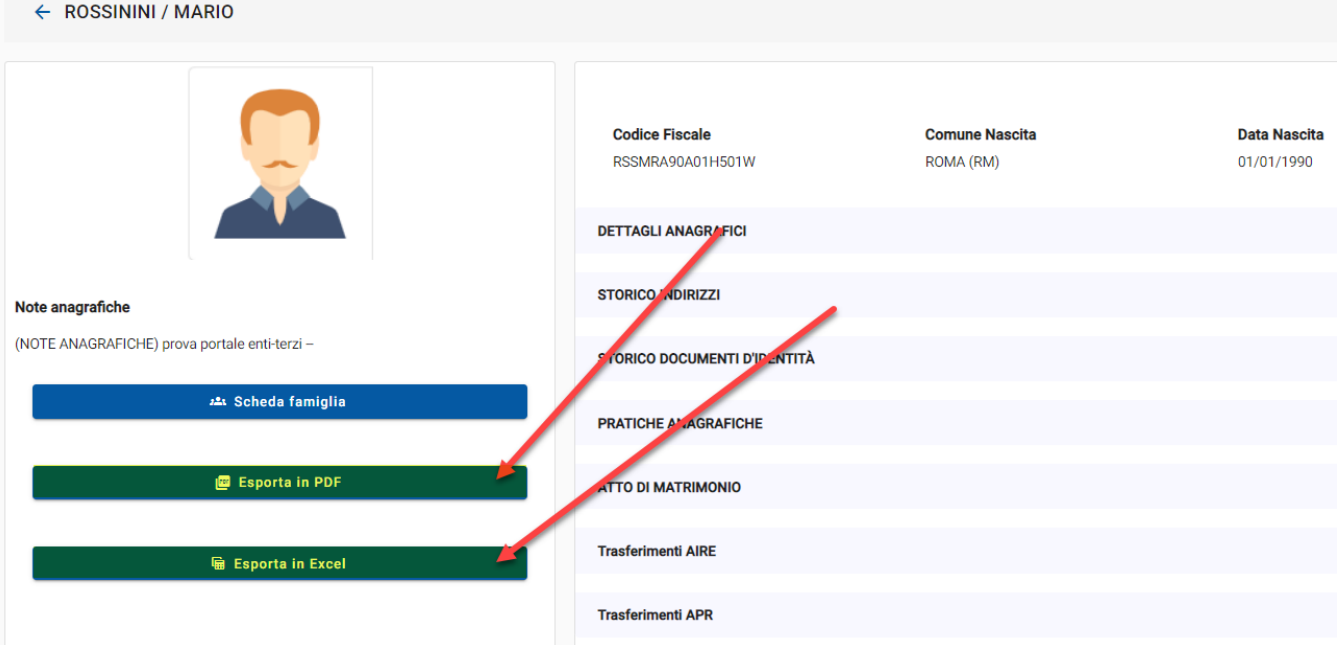

### **Maggioli S.p.A.**

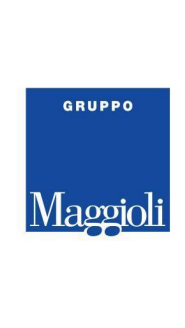

- All'interno del dettaglio, è possibile visualizzare il nucleo familiare di appartenenza selezionando "**SCHEDA FAMIGLIA**"

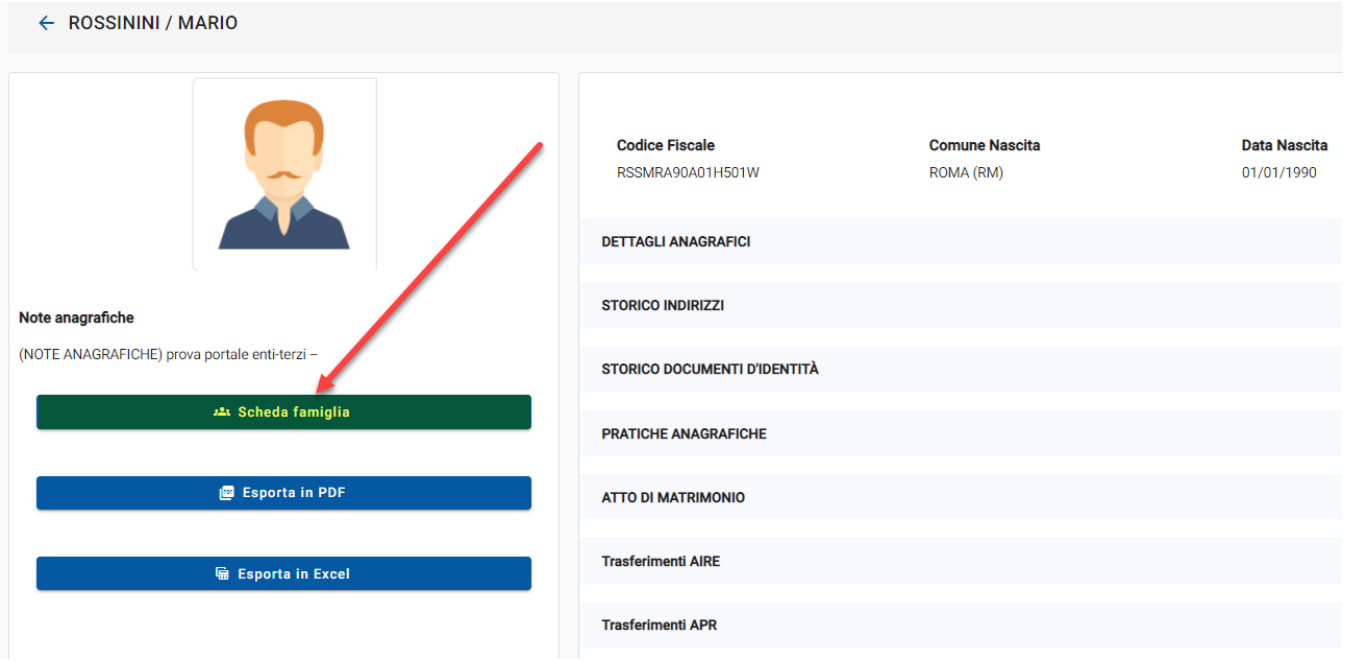

- il nucleo restituito è la composizione della famiglia alla data odierna
- è possibile visualizzare eventuali deceduti nel nucleo, abilitando il relativo flag
- è possibile esportare, come nella scheda del singolo soggetto, il nucleo familiare in PDF o Excel

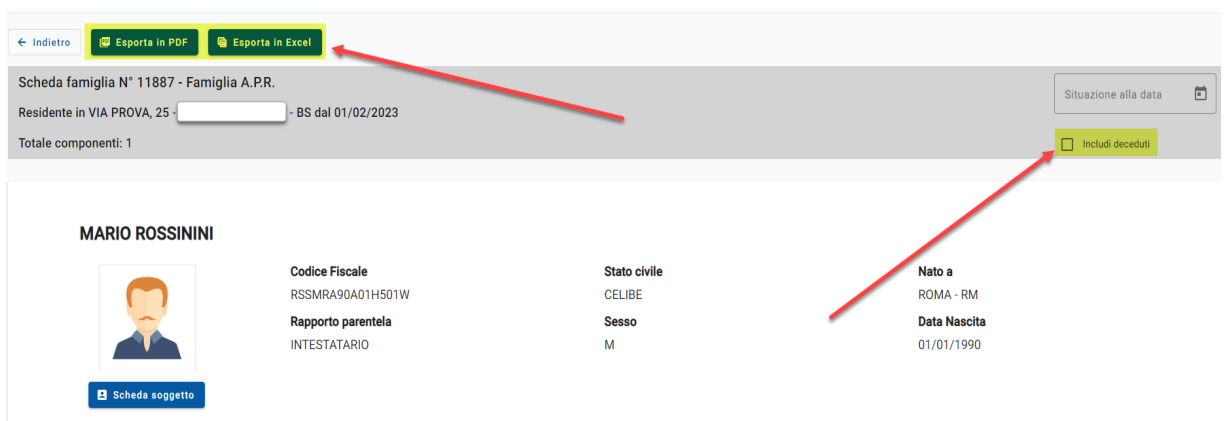

#### **Maggioli S.p.A.**

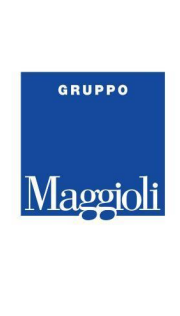

# **Famiglie**

Sarà possibile consultare la scheda di famiglia locale ( relativa solo al proprio Comune ) di una o più cittadini, compilando i filtri di ricerca con i dati in nostro possesso

● E' possibile ricercare il nucleo familiare partendo da un codice fiscale, così come da un indirizzo di residenza:

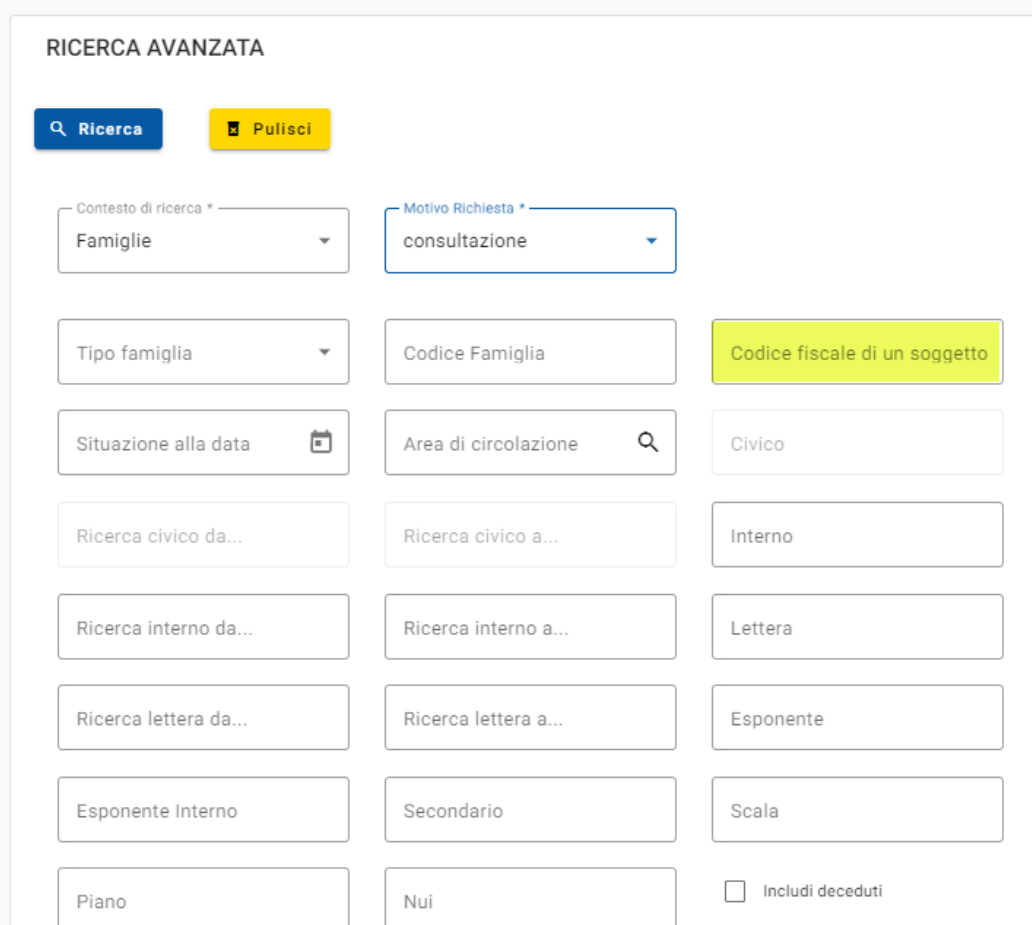

### **Maggioli S.p.A.**

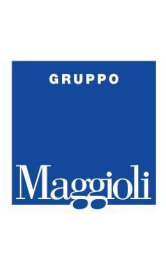

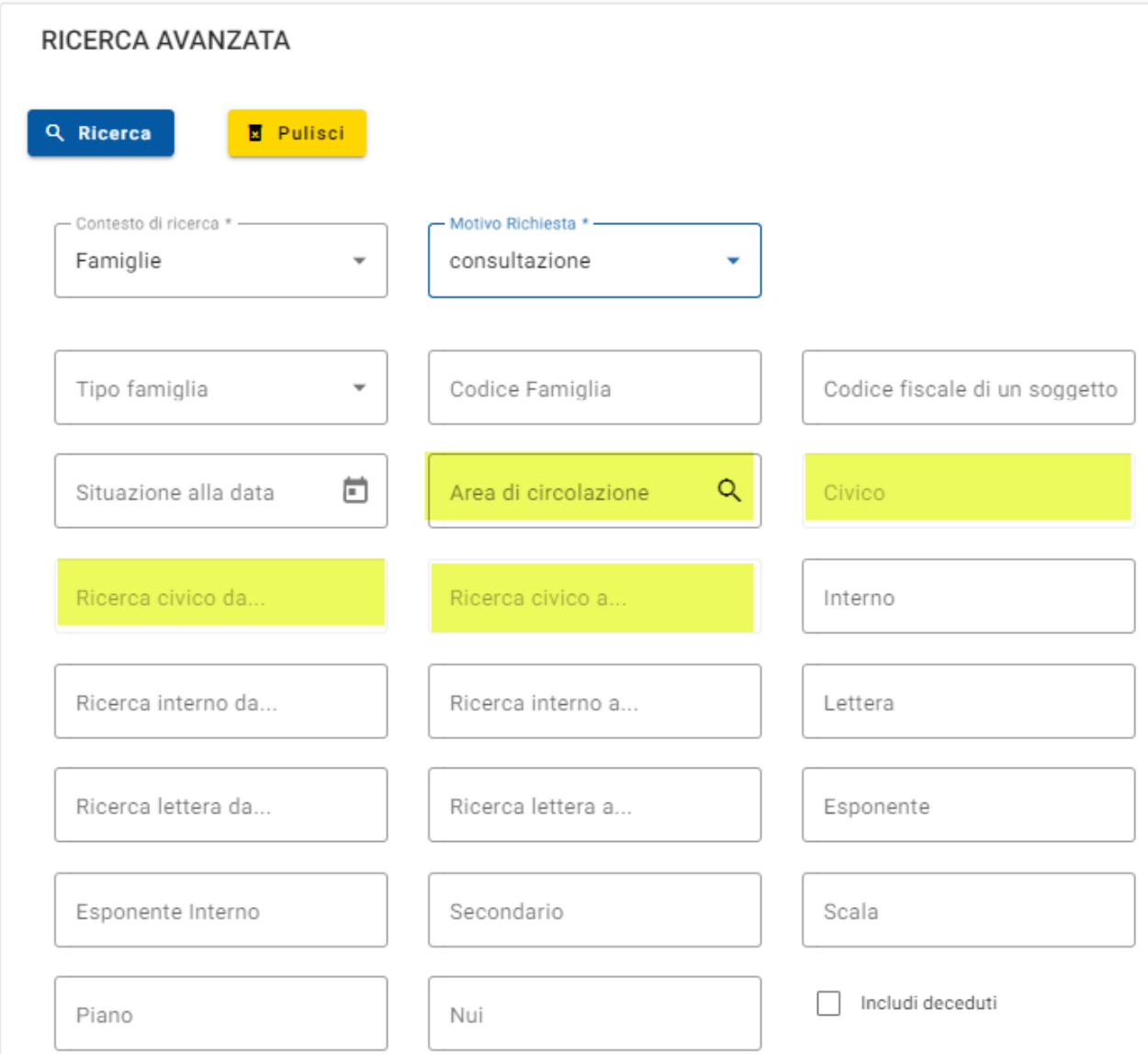

Dopo aver eseguito la ricerca, **verranno visualizzati tutti gli intestatari** di ogni nucleo familiare, restituito in relazione ai criteri impostati.

La consultazione del dato è la medesima del cittadino, selezionando "**visualizza dettagli**" verranno mostrati tutti i componenti della famiglia, relazioni di parentela ecc.

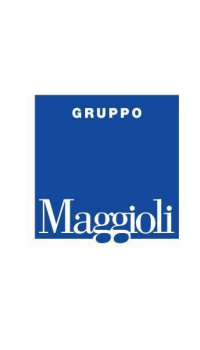

Per ogni cittadino sarà possibile consultare il singolo dato anagrafico selezionando "**scheda soggetto**"

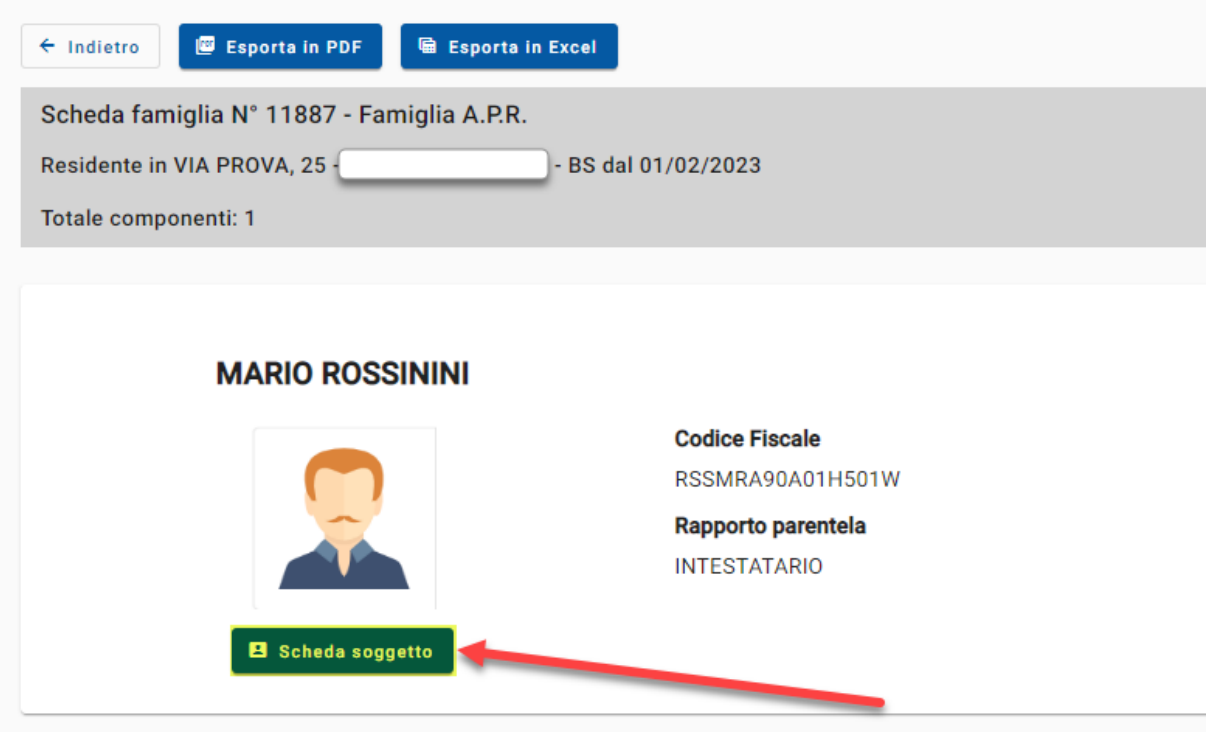

# **Storico famiglia**

Sarà possibile tutte le variazioni di famiglia relative ad un determinato cittadino ( relativa solo al proprio Comune ) compilando i filtri di ricerca con i dati in nostro possesso:

- Codice fiscale
- Periodo storico sul quale si vogliono consultare le movimentazioni familiare del cittadino ricercato

#### **Maggioli S.p.A.**

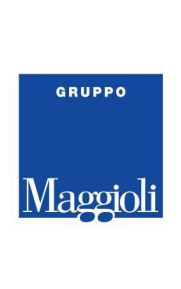

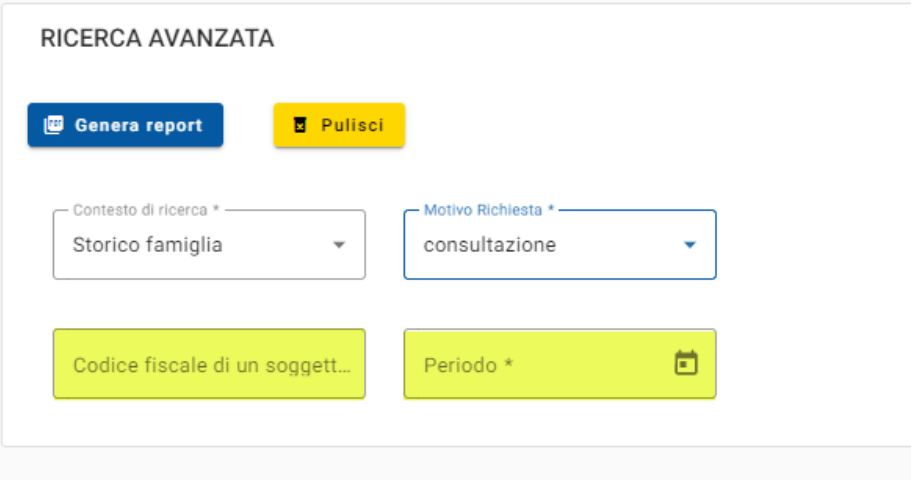

**Generando il report**, verrà restituito l'elenco di tutte le famiglie di appartenenza del CF inserito, con la specifica dei singoli periodi e composizione del nucleo con relazioni di parentela

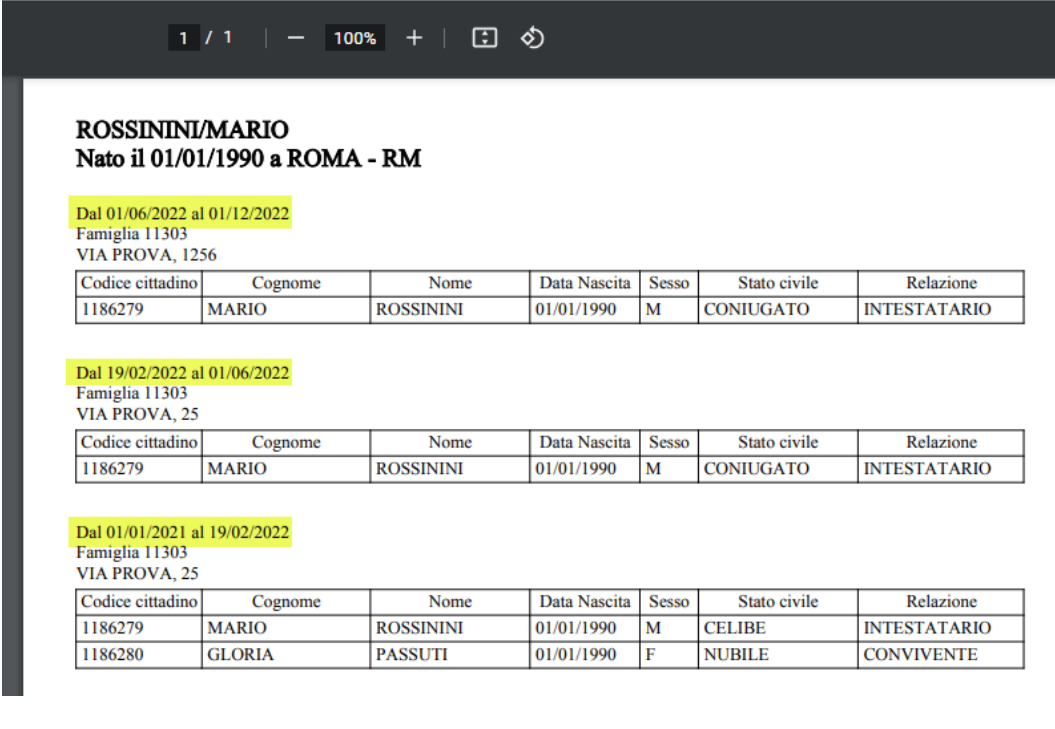

### **Maggioli S.p.A.**